**JOB AID Cornerstone SBX:** Instructions for New Hires

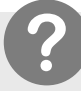

### **What is Cornerstone SBX?**

Cornerstone SBX (formerly Saba) is our Learning Management System (LMS). You will log into SBX to access online learning modules, such as the Online New Staff Orientation modules and Annual Mandatory modules. You can also use SBX to sign up for in-person trainings or webinars.

### **1 GETTING STARTED**

a. Use **Google Chrome** as it works best with SBX.

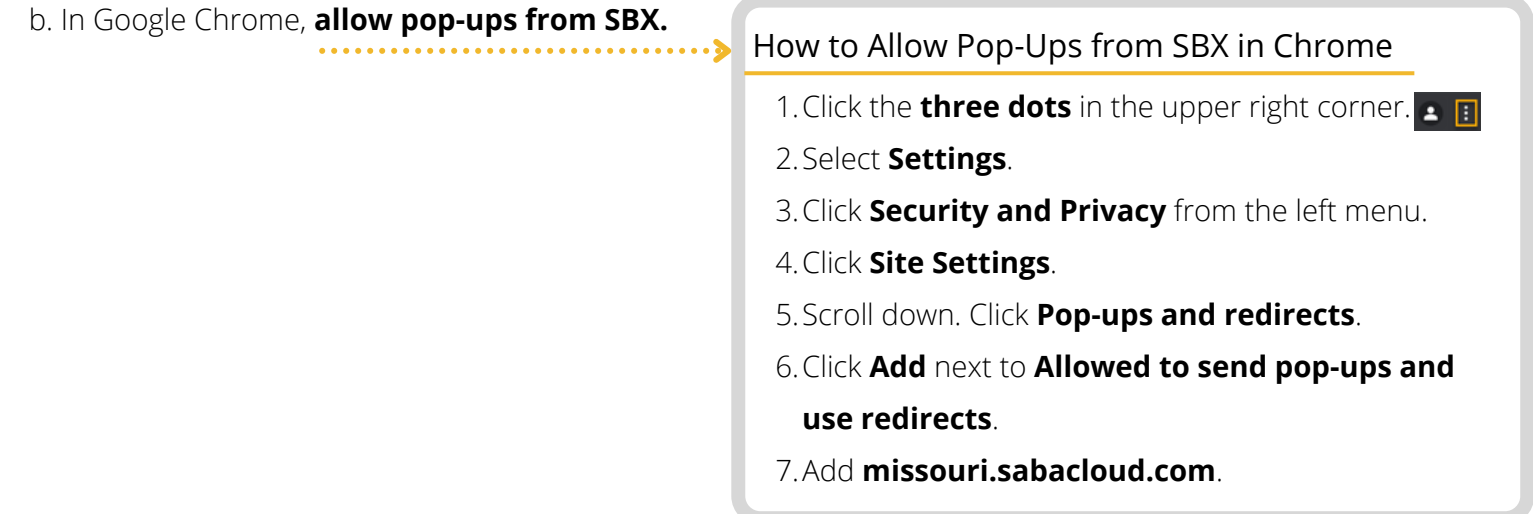

## **2 LOG INTO SABA**

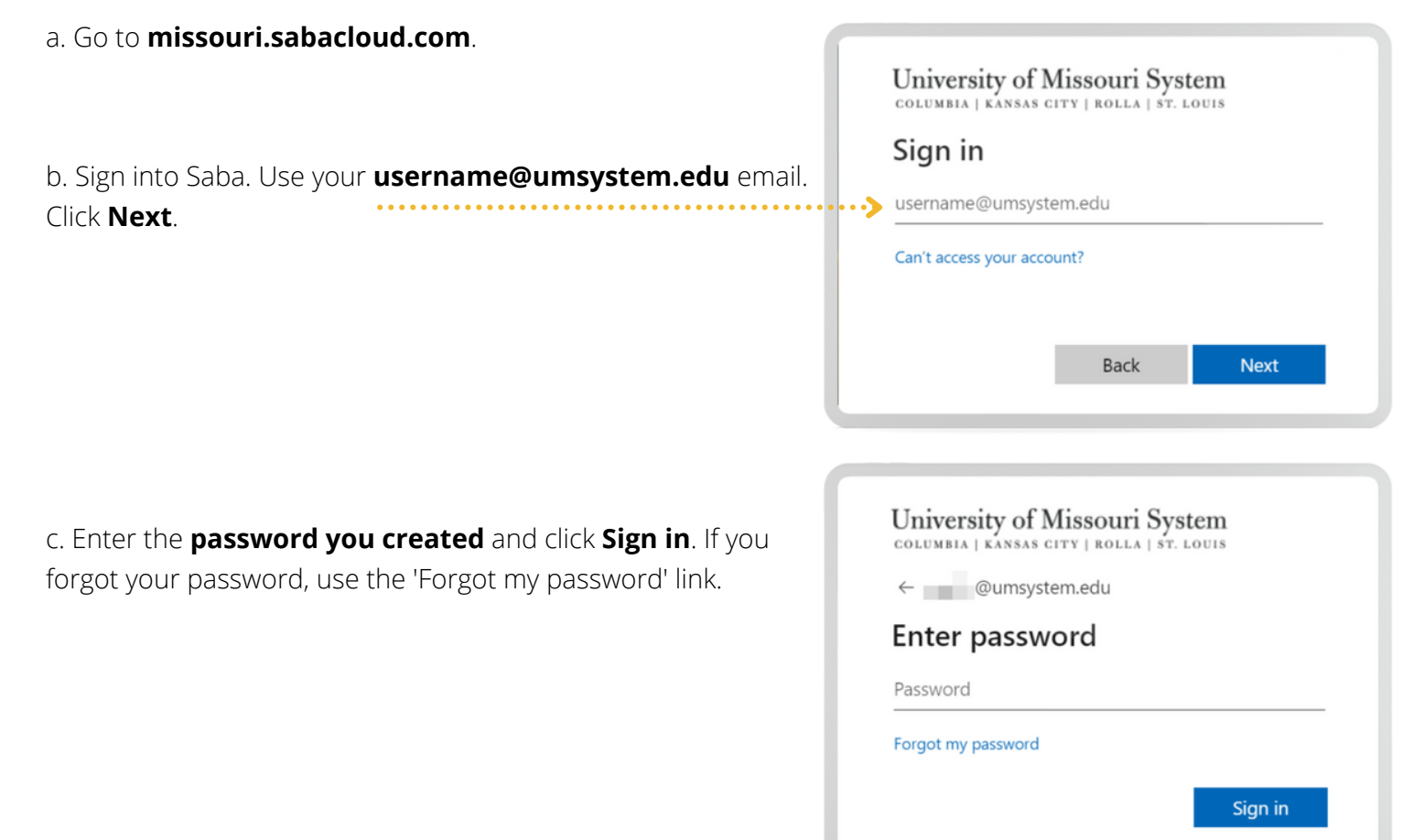

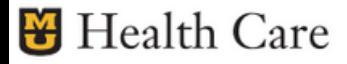

# **JOB AID Cornerstone SBX:** Instructions for New Hires

## **3 YOUR LEARNING PLAN**

#### a. Select **My Learning Plan**.

Your Learning Plan contains any **Curricula and Courses** that you need to complete.

b. The goal is to **make your donut green**! A green donut indicates that you have completed all courses on your Learning Plan.

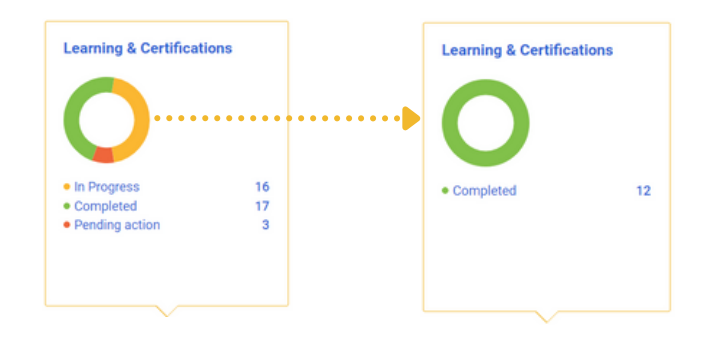

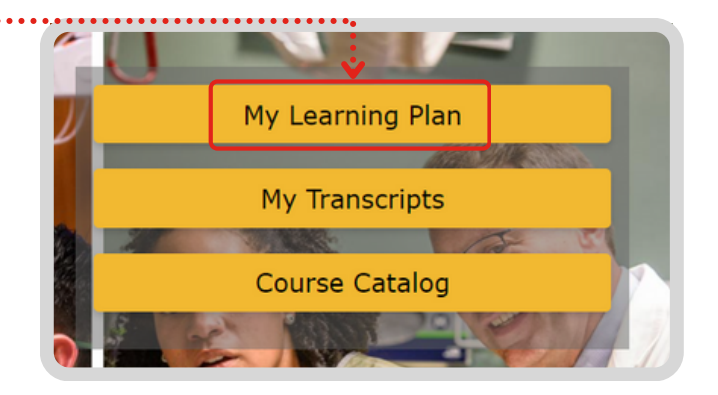

c. **Scroll down** on your Learning Plan to see the courses and curricula you need to complete.

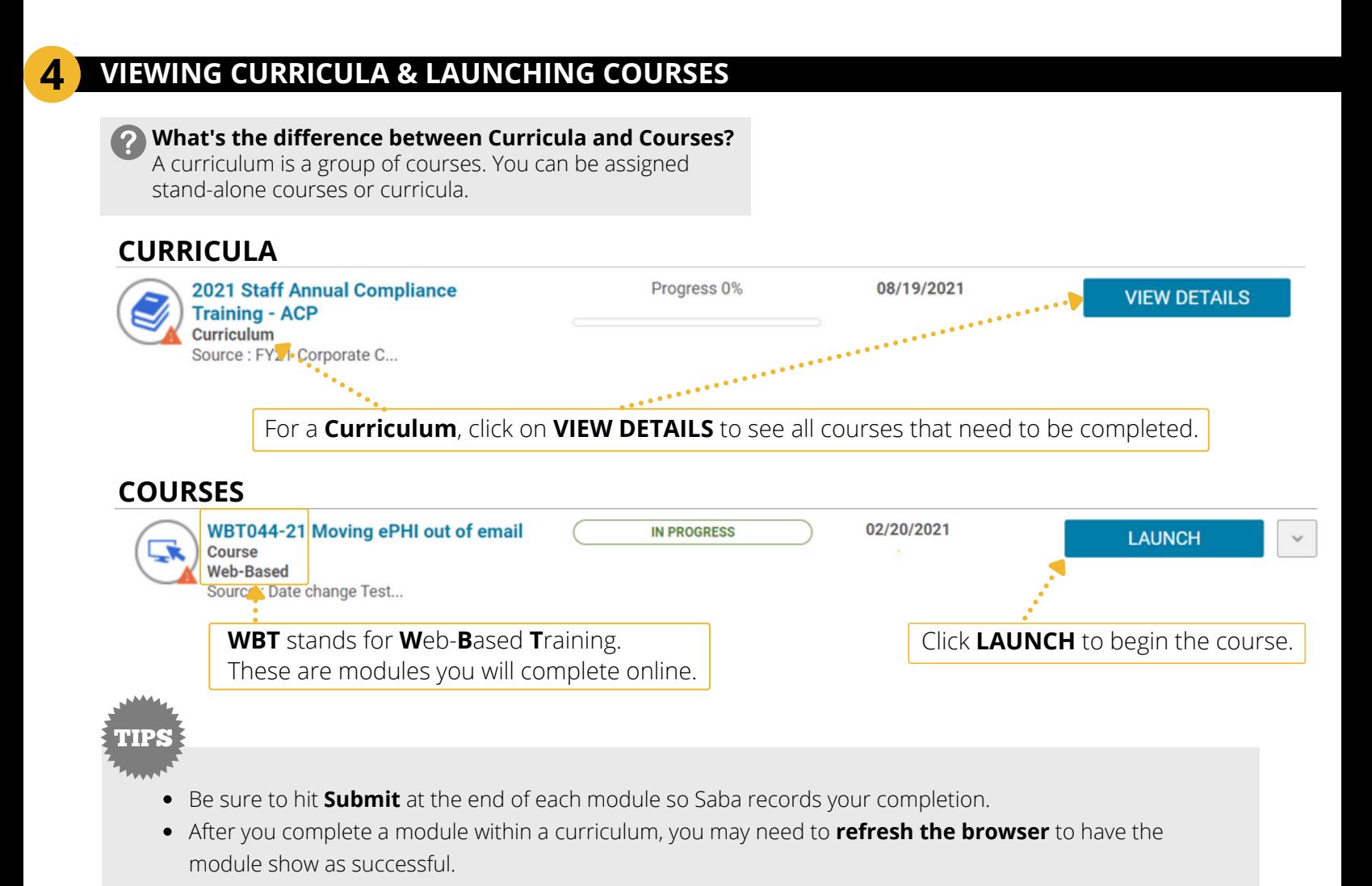

## Health Care